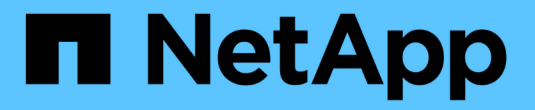

## **SnapManager** 업그레이드 중

SnapManager for SAP

NetApp April 19, 2024

This PDF was generated from https://docs.netapp.com/ko-kr/snapmanager-sap/windows/conceptpreparing-to-upgrade-snapmanager-for-oracle-snapmanager-for-sap.html on April 19, 2024. Always check docs.netapp.com for the latest.

# 목차

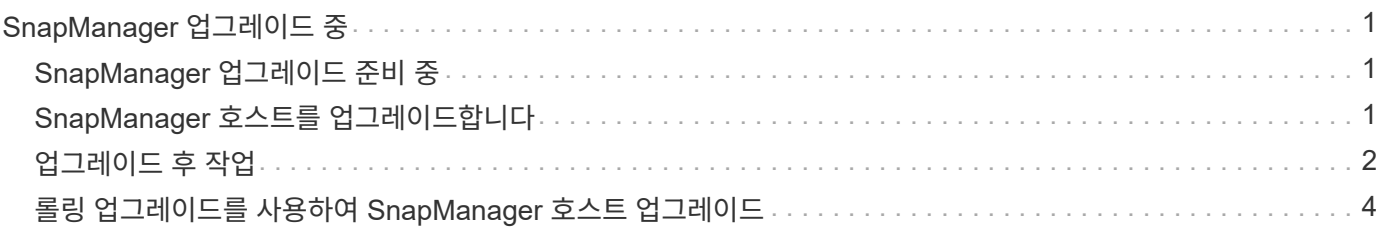

# <span id="page-2-0"></span>**SnapManager** 업그레이드 중

이전 버전에서 최신 버전의 SAP용 SnapManager로 업그레이드할 수 있습니다. 모든 SnapManager 호스트를 동시에 업그레이드하거나 롤링 업그레이드를 수행할 수 있으며, 이를 통해 호스트를 호스트 기준으로 스태거된 방식으로 업그레이드할 수 있습니다.

## <span id="page-2-1"></span>**SnapManager** 업그레이드 준비 중

SnapManager를 업그레이드하려는 환경은 특정 소프트웨어, 하드웨어, 브라우저, 데이터베이스 및 운영 체제 요구 사항을 충족해야 합니다. 요구 사항에 대한 최신 정보는 를 참조하십시오 ["](http://support.netapp.com/NOW/products/interoperability/)[상호](http://support.netapp.com/NOW/products/interoperability/) [운용성](http://support.netapp.com/NOW/products/interoperability/) [매트릭스](http://support.netapp.com/NOW/products/interoperability/)["](http://support.netapp.com/NOW/products/interoperability/).

업그레이드하기 전에 다음 작업을 수행해야 합니다.

- 필요한 사전 설치 작업을 완료합니다.
- 최신 SnapManager for SAP 설치 패키지를 다운로드합니다.
- 모든 타겟 호스트에 적절한 버전의 Windows용 SnapDrive를 설치하고 구성합니다.
- 기존 SnapManager for SAP 리포지토리 데이터베이스의 백업을 생성합니다.
- 관련 정보 \*

["](http://support.netapp.com/NOW/products/interoperability/)[상호](http://support.netapp.com/NOW/products/interoperability/) [운용성](http://support.netapp.com/NOW/products/interoperability/) [매트릭스](http://support.netapp.com/NOW/products/interoperability/)["](http://support.netapp.com/NOW/products/interoperability/)

### <span id="page-2-2"></span>**SnapManager** 호스트를 업그레이드합니다

모든 기존 SnapManager 호스트를 업그레이드하여 최신 버전의 SnapManager를 사용할 수 있습니다. 모든 호스트가 동시에 업그레이드됩니다. 그러나 이 경우 해당 시간 동안 모든 SnapManager 호스트와 예약된 작업의 다운타임이 발생할 수 있습니다.

단계

- 1. 다음 단계를 수행하여 SnapManager 서버를 중지합니다.
	- a. Windows 서비스 \* 창에서 \* SAP용 NetApp SnapManager \* 를 선택합니다.
	- b. 왼쪽 패널에서 \* Stop \* (중지 \*)을 클릭합니다.
- 2. SnapManager 설치 파일을 두 번 클릭합니다.

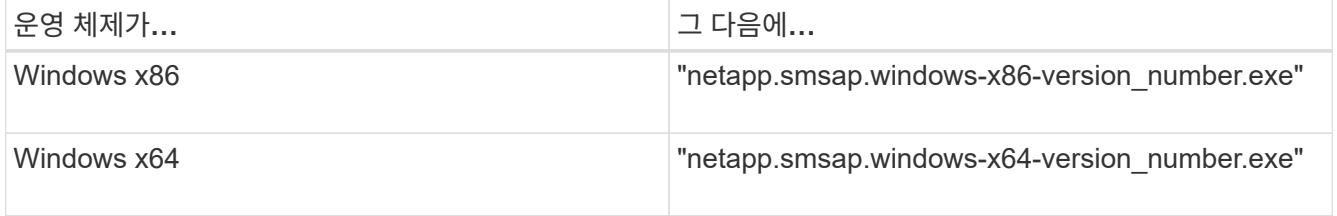

발행인을 확인할 수 없습니다. 이 소프트웨어를 실행하시겠습니까?

3. 확인 \* 을 클릭합니다.

소개 창이 표시됩니다.

4. 다음 \* 을 클릭합니다.

설치 폴더 선택 창이 표시됩니다.

5. 기본 설치 위치를 그대로 사용하거나 새 위치를 선택하려면 \* 다음 \* 을 클릭합니다.

기본 위치는 'C:\Program Files\NetApp\SnapManager for SAP'입니다.

- 6. Menu Availability \* (메뉴 가용성 \*) 창에서 \* Next \* (다음 \*)를 클릭합니다.
- 7. 서비스 속성 지정 \* 창에서 Windows 서비스에 대한 계정 및 암호 정보를 입력합니다.

지정된 계정은 다음 그룹의 구성원이어야 합니다.

- 스토리지 시스템의 로컬 관리 그룹입니다
- 로컬 관리자의 그룹입니다
- 재부팅 후 서비스를 자동으로 시작해야 하는지 또는 서비스를 수동으로 시작해야 하는지 여부를 지정할 수 있는 ORA\_DBA 그룹입니다.

8. 사전 설치 요약 \* 창에서 \* 설치 \* 를 클릭합니다.

- 9. 설치 완료 \* 창에서 \* 다음 \* 을 클릭합니다.
- 10. 중요 정보 \* 창에서 \* 완료 \* 를 클릭하여 설치 프로그램을 종료합니다.

### <span id="page-3-0"></span>업그레이드 후 작업

최신 버전의 SnapManager로 업그레이드한 후 기존 리포지토리를 업데이트해야 합니다. 기존 백업에 할당된 백업 보존 클래스를 수정할 수도 있습니다.

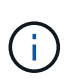

SnapManager 3.3 이상으로 업그레이드한 후 데이터베이스(DB) 인증을 유일한 인증 방법으로 사용하려면 "*sqlnet.authentication\_services*` \* none \* 으로 설정해야 합니다. 이 기능은 RAC 데이터베이스에 대해 지원되지 않습니다.

기존 리포지토리를 업데이트합니다

SnapManager 3.3.x에서 SnapManager 3.4 이상으로 업그레이드하는 경우 기존 리포지토리를 업데이트할 필요는 없지만 다른 모든 업그레이드 경로의 경우 업그레이드 후에 액세스할 수 있도록 기존 리포지토리를 업데이트해야 합니다.

#### 필요한 것

- 업그레이드된 SnapManager 서버가 시작 및 확인되어야 합니다.
- 기존 리포지토리의 백업이 있어야 합니다.
- 이 작업에 대해
	- SnapManager 3.1 이전 버전에서 SnapManager 3.3 이상으로 업그레이드하는 경우 먼저 SnapManager 3.2로 업그레이드해야 합니다.

SnapManager 3.2로 업그레이드한 후 SnapManager 3.3 이상으로 업그레이드할 수 있습니다.

• 리포지토리를 업데이트한 후에는 이전 버전의 SnapManager에서 리포지토리를 사용할 수 없습니다.

#### 단계

1. 기존 리포지토리 업데이트:

'\* smsap 리포지토리 업데이트 - repository-dbname\_repository\_service\_name\_ host repository host name -login-username repository user name -port port \* ' 리포지토리 사용자 이름**,** 리포지토리 서비스 이름 및 리포지토리 호스트 이름은 영숫자 문자**,** 빼기 기호**,** 밑줄 및 마침표로 구성될 수 있습니다**.** 리포지토리 포트는 유효한 포트 번호일 수 있습니다. 기존 리포지토리를 업데이트하는 동안 사용되는 다른 옵션은 다음과 같습니다.

- '힘' 옵션
- 'not프롬프트' 옵션
- 조용한 옵션
- 무당무제
	- 예 \*

smsap repository update -repository -dbname HR1 -host server1 -login -username admin -port 1521

#### 작업을 마친 후

SnapManager 서버를 다시 시작하여 연결된 일정을 모두 다시 시작합니다.

#### 백업 보존 클래스를 수정합니다

업그레이드 후 SnapManager는 기본 백업 보존 클래스를 기존 백업에 할당합니다. 백업 요구 사항에 맞게 기본 보존 클래스 값을 수정할 수 있습니다.

이 작업에 대해

기존 백업에 할당된 기본 백업 보존 클래스는 다음과 같습니다.

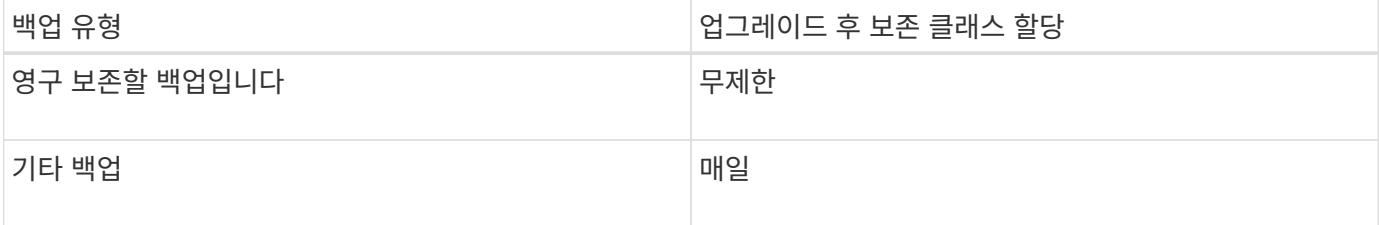

• 참고: \* 보존 클래스를 변경하지 않고 영구 보존되는 백업을 삭제할 수 있습니다.

SnapManager 3.0 이상으로 업그레이드하면 다음 두 값 중 더 큰 값이 기존 프로파일에 할당됩니다.

- 프로파일의 이전 보존 수입니다
- 'msap.config' 파일에 지정된 일별 백업의 보존 수와 기간에 대한 기본값입니다

단계

1. 'msap.config' 파일에서 'stain.hourly.count'와 'tain.hourly.duration'에 지정된 값을 수정합니다.

'msap.config' 파일은 기본 설치 위치/속성/smsap.config에 있습니다.

◦ 예 \*

다음 값을 입력할 수 있습니다.

- 시간별 비용 계산 = \* 12 \*
- 시간별 유지 기간 = \* 2 \*

### <span id="page-5-0"></span>롤링 업그레이드를 사용하여 **SnapManager** 호스트 업그레이드

SnapManager 3.1에서는 호스트를 시차를 두고 호스트별로 업그레이드할 수 있는 롤링 업그레이드 방식이 지원됩니다.

SnapManager 3.0 이하 버전에서는 모든 호스트를 동시에 업그레이드할 수 있었습니다. 이로 인해 업그레이드 작업 중에 모든 SnapManager 호스트와 예약된 작업의 다운타임이 발생했습니다.

롤링 업그레이드는 다음과 같은 이점을 제공합니다.

- 한 번에 하나의 호스트만 업그레이드되므로 SnapManager 성능이 향상됩니다.
- 다른 호스트를 업그레이드하기 전에 한 SnapManager 서버 호스트에서 새 기능을 테스트하는 기능입니다.

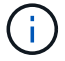

CLI(Command-Line Interface)를 통해서만 롤링 업그레이드를 수행할 수 있습니다.

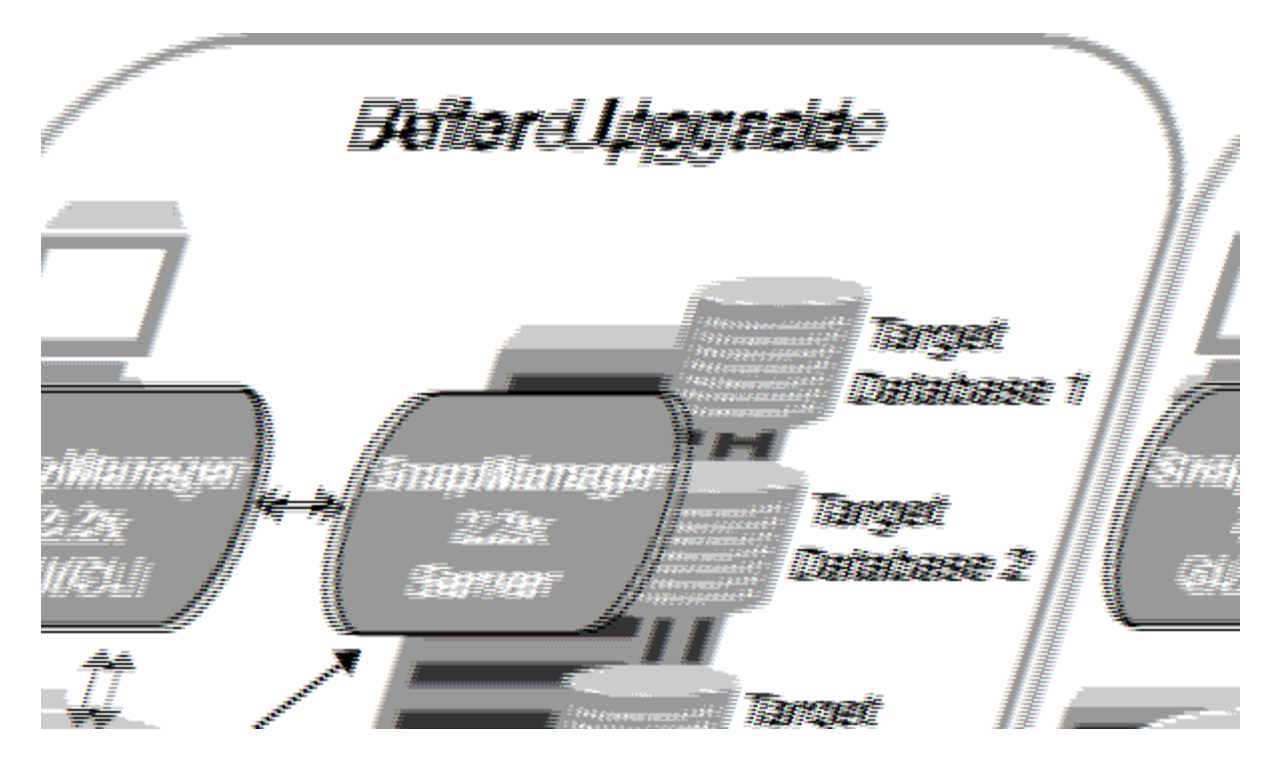

롤링 업그레이드가 성공적으로 완료된 후 SnapManager 호스트, 프로필, 일정, 백업, 타겟 데이터베이스의 프로파일과 연결된 클론은 이전 SnapManager 버전의 저장소 데이터베이스에서 새 버전의 저장소 데이터베이스로 마이그레이션됩니다. 이전 SnapManager 버전에서 만든 프로필, 일정, 백업 및 클론을 사용하여 수행한 작업에 대한 세부 정보는 이제 새 버전의 저장소 데이터베이스에서 사용할 수 있습니다. user.config 파일의 기본 구성 값을 사용하여 GUI를 시작할 수 있습니다. 이전 버전의 SnapManager의 user.config 파일에 구성된 값은 고려되지 않습니다.

업그레이드된 SnapManager 서버가 업그레이드된 리포지토리 데이터베이스와 통신할 수 있습니다. 업그레이드되지 않은 호스트는 이전 버전의 SnapManager 리포지토리를 사용하여 대상 데이터베이스를 관리할 수 있으므로 이전 버전에서 사용할 수 있는 기능을 사용할 수 있습니다.

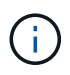

롤링 업그레이드를 수행하기 전에 리포지토리 데이터베이스 아래의 모든 호스트를 해결할 수 있는지 확인해야 합니다. 호스트 해결 방법에 대한 자세한 내용은 SnapManager for SAP 를 참조하십시오.

롤링 업그레이드를 수행하기 위한 사전 요구 사항

롤링 업그레이드를 수행하기 전에 환경이 특정 요구 사항을 충족하는지 확인해야 합니다.

• SnapManager 3.1 이전 버전을 사용하고 있고 SnapManager 3.3 이상으로 롤링 업그레이드를 수행하려는 경우 먼저 3.2로 업그레이드한 다음 최신 버전으로 업그레이드해야 합니다.

SnapManager 3.2에서 SnapManager 3.3 이상으로 직접 업그레이드할 수 있습니다.

- 외부 데이터 보호 또는 데이터 보존을 수행하는 데 사용되는 외부 스크립트를 백업해야 합니다.
- 업그레이드할 SnapManager 버전을 설치해야 합니다.

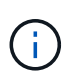

SnapManager 3.1 이전 버전에서 SnapManager 3.3 이상으로 업그레이드하는 경우 먼저 SnapManager 3.2를 설치하고 롤링 업그레이드를 수행해야 합니다. 3.2로 업그레이드한 후 SnapManager 3.3 이상을 설치하고 SnapManager 3.3 이상으로 다른 롤링 업그레이드를 수행할 수 있습니다.

• 업그레이드하려는 SnapManager 버전에서 지원되는 Windows용 SnapDrive 버전을 설치해야 합니다.

SnapDrive 설명서에는 SnapDrive 설치에 대한 자세한 내용이 포함되어 있습니다.

- 리포지토리 데이터베이스를 백업해야 합니다.
- SnapManager 저장소 사용량은 최소여야 합니다.
- 업그레이드할 호스트가 리포지토리를 사용하는 경우 동일한 리포지토리를 사용하는 다른 호스트에서 SnapManager 작업을 수행하지 않아야 합니다.

다른 호스트에서 예약 또는 실행 중인 작업은 롤링 업그레이드가 완료될 때까지 대기합니다.

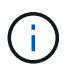

리포지토리의 사용량이 가장 적은 경우(예: 주말 또는 작업이 예약되지 않은 경우) 롤링 업그레이드를 수행하는 것이 좋습니다.

• 동일한 저장소 데이터베이스를 가리키는 프로필은 SnapManager 서버 호스트에서 다른 이름으로 만들어야 합니다.

같은 이름의 프로파일을 사용하는 경우 해당 리포지토리 데이터베이스와 관련된 롤링 업그레이드가 경고 없이 실패합니다.

• 업그레이드 중인 호스트에서 SnapManager 작업을 수행하지 않아야 합니다.

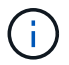

함께 업그레이드하는 호스트의 백업 수가 증가하면 롤링 업그레이드가 더 오래 실행됩니다. 업그레이드 기간은 지정된 호스트와 연결된 프로필 및 백업 수에 따라 달라질 수 있습니다.

• 관련 정보 \*

["NetApp Support](http://mysupport.netapp.com/) [사이트](http://mysupport.netapp.com/) [관련](http://mysupport.netapp.com/) [문서](http://mysupport.netapp.com/)[: mysupport.netapp.com"](http://mysupport.netapp.com/)

#### 단일 호스트 또는 여러 호스트에서 롤 업그레이드를 수행합니다

CLI(Command-Line Interface)를 사용하여 단일 또는 여러 SnapManager 서버 호스트에서 롤링 업그레이드를 수행할 수 있습니다. 그런 다음 업그레이드된 SnapManager 서버 호스트는 최신 버전의 SnapManager에서만 관리됩니다.

필요한 것

롤링 업그레이드를 수행하기 위한 모든 사전 요구 사항이 완료되었는지 확인해야 합니다.

단계

1. 단일 호스트에서 롤링 업그레이드를 수행하려면 다음 명령을 입력합니다.

"\* smsap 리포지토리 rollingupgrade-repository-dbname\_repo\_service\_name\_-host\_repo\_host-*loginusername\_repo\_username-port\_upgrade\_host\_with\_target\_database-force [-quiet]-verbose] \** 

◦ 예 \*

다음 명령을 실행하면 hostA에 마운트된 모든 타겟 데이터베이스와 repo\_host에 있는 repoA라는 저장소 데이터베이스의 롤링 업그레이드가 수행됩니다.

```
smsap repository rollingupgrade
 -repository
   -dbname repoA
 -host repo host
   -login
    -username repouser
    -port 1521
  -upgradehost hostA
```
2. 여러 호스트에서 롤링 업그레이드를 수행하려면 다음 명령을 입력합니다.

"\* smsap 리포지토리 rollingupgrade-repository-dbname\_repo\_service\_name\_-host\_repo\_host\_-loginusername repo\_username\_-port\_-upgrade\_host\_with\_target\_database1, host\_with\_target\_database2\_force [-quiet|-verbose] \*

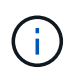

여러 호스트의 경우 쉼표로 구분된 호스트 이름을 입력하고 쉼표와 다음 호스트 이름 사이에 공백을 포함하지 않아야 합니다. 또한 모든 호스트 이름을 큰따옴표로 묶어야 합니다.

◦ 예 \*

다음 명령을 실행하면 호스트, hostA 및 hostB에 마운트된 모든 타겟 데이터베이스와 repo\_host에 있는 repoA라는 저장소 데이터베이스의 롤링 업그레이드가 수행됩니다.

```
smsap repository rollingupgrade
 -repository
   -dbname repoA
 -host repo host
   -login
    -username repouser
    -port 1521
-upgradehost hostA, hostB
```
3. 저장소 데이터베이스의 모든 호스트에서 롤링 업그레이드를 수행하려면 다음 명령을 입력합니다.

"\* smsap 리포지토리 rollingupgrade-repository-dbname\_repo\_service\_name\_-host\_repo\_host\_-loginusername\_repo\_username\_-port\_port\_-allhosts-force [-quiet|-verbose] \*

저장소 데이터베이스를 성공적으로 업그레이드한 후 대상 데이터베이스에서 모든 SnapManager 작업을 수행할 수 있습니다.

◦ 예 \*

다음 명령을 실행하면 repo\_host에 있는 repoA라는 저장소 데이터베이스에서 사용할 수 있는 모든 대상 데이터베이스의 롤링 업그레이드가 수행됩니다.

```
smsap repository rollingupgrade
 -repository
   -dbname repoA
 -host repo host
   -login
    -username repouser
    -port 1521
   -allhosts
```
작업을 마친 후

- SnapManager 서버가 자동으로 시작되면 스케줄을 볼 수 있도록 서버를 다시 시작해야 합니다.
- 두 개의 관련 호스트 중 하나를 업그레이드하는 경우 첫 번째 호스트를 업그레이드한 후 두 번째 호스트를 업그레이드해야 합니다.

예를 들어, 호스트 A에서 호스트 B로 클론을 생성하거나 호스트 A에서 호스트 B로 백업을 마운트하면 호스트 A와 B는 서로 연결됩니다. 호스트 A를 업그레이드하면 호스트 A를 업그레이드한 후 바로 호스트 B를 업그레이드하라는 경고 메시지가 표시됩니다

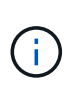

호스트 A의 롤링 업그레이드 중에 클론이 삭제되거나 호스트 B에서 백업이 마운트 해제되더라도 경고 메시지가 표시됩니다 이는 원격 호스트에서 수행되는 작업에 대한 메타데이터가 리포지토리에 존재하기 때문입니다.

롤백이란 무엇인가

롤백 작업을 수행하면 롤링 업그레이드를 수행한 후 이전 버전의 SnapManager로 되돌릴 수 있습니다.

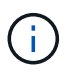

롤백을 수행하기 전에 리포지토리 데이터베이스 아래의 모든 호스트를 해결할 수 있는지 확인해야 합니다.

롤백을 수행하면 다음이 롤백됩니다.

- 롤백 중인 SnapManager 버전을 사용하여 생성, 해제 및 삭제된 백업입니다
- 롤백하는 SnapManager 버전을 사용하여 생성한 백업에서 생성된 클론입니다
- 롤백하는 SnapManager 버전을 사용하여 프로필 자격 증명이 수정되었습니다

사용 중이었지만 롤백 중인 버전에서 사용할 수 없는 기능은 SnapManager 지원되지 않습니다. 예를 들어, SnapManager 3.3 이상에서 SnapManager 3.1로 롤백을 수행하는 경우 SnapManager 3.3 이상의 프로파일에 대해 설정된 기록 구성이 SnapManager 3.1의 프로파일로 롤백되지 않습니다. SnapManager 3.1에서 기록 구성 기능을 사용할 수 없기 때문입니다.

롤백 수행을 위한 제한 사항

롤백을 수행할 수 없는 시나리오를 알고 있어야 합니다. 그러나 일부 시나리오에서는 롤백을

수행하기 전에 몇 가지 추가 작업을 수행할 수 있습니다.

롤백을 수행할 수 없거나 추가 작업을 수행해야 하는 시나리오는 다음과 같습니다.

- 롤링 업그레이드를 수행한 후 다음 작업 중 하나를 수행하는 경우:
	- 새 프로파일을 만듭니다.
	- 백업의 마운트 상태를 변경합니다.

이 시나리오에서는 먼저 마운트 상태를 원래 상태로 변경한 다음 롤백을 수행해야 합니다.

- $\circ$  백업을 복원합니다.
- 인증 모드를 데이터베이스 인증에서 운영 체제(OS) 인증으로 변경합니다.

이 시나리오에서는 롤백을 수행한 후 인증 모드를 OS에서 데이터베이스로 수동으로 변경해야 합니다.

- 프로파일의 호스트 이름이 변경된 경우
- 프로파일을 분리하여 아카이브 로그 백업을 생성합니다

이 시나리오에서는 SnapManager 3.2 이전 버전으로 롤백할 수 없습니다.

롤백을 수행하기 위한 사전 요구 사항입니다

롤백을 수행하기 전에 환경이 특정 요구 사항을 충족하는지 확인해야 합니다.

- SnapManager 3.3 이상을 사용하고 있고 SnapManager 3.1 이전 버전으로 롤백하려면 3.2로 롤백한 다음 원하는 버전으로 롤백해야 합니다.
- 외부 데이터 보호 또는 데이터 보존을 수행하는 데 사용되는 외부 스크립트를 백업해야 합니다.
- 롤백하려는 SnapManager 버전이 설치되어 있어야 합니다.

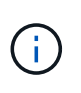

SnapManager 3.3 이상에서 SnapManager 3.1 이전 버전으로 롤백을 수행하려면 먼저 SnapManager 3.2를 설치하고 롤백을 수행해야 합니다. 3.2로 롤백한 후 SnapManager 3.1 이하를 설치하고 해당 버전으로 롤백할 수 있습니다.

• 롤백하려는 SnapManager 버전에서 지원되는 Windows용 SnapDrive 버전을 설치해야 합니다.

SnapDrive 설치에 대한 자세한 내용은 SnapDrive 설명서 세트를 참조하십시오.

- 리포지토리 데이터베이스를 백업해야 합니다.
- 롤백할 호스트가 리포지토리를 사용하는 경우 동일한 리포지토리를 사용하는 다른 호스트에서 SnapManager 작업을 수행하지 않아야 합니다.

다른 호스트에서 예약되거나 실행 중인 작업은 롤백이 완료될 때까지 기다립니다.

• 동일한 저장소 데이터베이스를 가리키는 프로필은 SnapManager 서버 호스트에서 다른 이름으로 만들어야 합니다.

같은 이름의 프로파일을 사용하는 경우 해당 리포지토리 데이터베이스와 관련된 롤백 작업이 경고 없이 실패합니다.

• 롤백하려는 호스트에서 SnapManager 작업을 수행하면 안 됩니다.

실행 중인 작업이 있는 경우 작업이 완료될 때까지 기다린 다음 롤백을 진행해야 합니다.

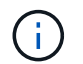

롤백 작업은 함께 롤백되는 호스트의 누적 백업 수가 증가함에 따라 더 오랜 시간 동안 실행됩니다. 롤백 기간은 지정된 호스트와 연결된 프로필 및 백업 수에 따라 달라질 수 있습니다.

• 관련 정보 \*

["NetApp Support](http://mysupport.netapp.com/) [사이트](http://mysupport.netapp.com/) [관련](http://mysupport.netapp.com/) [문서](http://mysupport.netapp.com/)[: mysupport.netapp.com"](http://mysupport.netapp.com/)

단일 호스트 또는 여러 호스트에 대해 롤백을 수행합니다

CLI(Command-Line Interface)를 사용하여 단일 또는 여러 SnapManager 서버 호스트에서 롤백을 수행할 수 있습니다.

필요한 것

롤백을 수행하기 위한 모든 필수 구성 요소가 완료되었는지 확인해야 합니다.

단계

1. 단일 호스트에서 롤백을 수행하려면 다음 명령을 입력합니다.

'\* smsaprepository rollback-repository-dbname\_repo\_service\_name\_-host\_repo\_host\_-loginusername\_repo\_username\_-port\_repo\_port\_-rollbackhost\_host\_with\_target\_database\_ \*'

◦ 예 \*

다음 예에서는 hostA에 마운트된 모든 타겟 데이터베이스와 저장소 호스트인 repo\_host에 있는 repoA라는 저장소 데이터베이스를 롤백하는 명령을 보여 줍니다.

```
smsap repository rollback
 -repository
   -dbname repoA
 -host repo host
   -login
    -username repouser
    -port 1521
  -rollbackhost hostA
```
2. 여러 호스트에서 롤백을 수행하려면 다음 명령을 입력합니다.

'\* smsaprepository rollback-repository-dbname\_repo\_service\_name\_-host\_repo\_host\_-loginusername\_repo\_username\_-port\_port\_-rollbackhost\_with\_target\_database1<sub>,</sub>*host\_with\_target\_database2* \*'

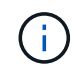

여러 호스트의 경우 쉼표로 구분된 호스트 이름을 입력하고 쉼표와 다음 호스트 이름 사이에 공백이 없는지 확인합니다. 또한 여러 호스트 이름의 전체 집합을 큰따옴표로 묶어야 합니다.

다음 예에서는 호스트, hostA, hostB 및 리포지토리 호스트, repo\_host에 있는 repoA라는 저장소 데이터베이스에 마운트된 모든 대상 데이터베이스를 롤백하는 명령을 보여 줍니다.

```
smsap repository rollback
 -repository
   -dbname repoA
 -host repo host
   -login
    -username repouser
    -port 1521
-rollbackhost hostA, hostB
```
+ 호스트의 타겟 데이터베이스 프로파일과 연결된 호스트, 프로필, 스케줄, 백업 및 클론이 이전 리포지토리로 되돌아갑니다.

롤백 작업 후

리포지토리 데이터베이스를 롤백하고 SnapManager 호스트를 SnapManager 3.2에서 SnapManager 3.0으로 다운그레이드한 후 몇 가지 추가 단계를 수행하여 이전 버전의 리포지토리 데이터베이스에서 만든 일정을 확인해야 합니다.

단계

1. 'C:\Program Files\NetApp\SnapManager for Oracle\리포지토리용'으로 이동합니다.

리포지터리 디렉터리에는 각 리포지토리에 대한 두 개의 파일이 포함될 수 있습니다. 숫자 기호(#)가 있는 파일 이름은 SnapManager 3.1 이상을 사용하여 만들고 하이픈(-)이 있는 파일 이름은 SnapManager 3.0을 사용하여 만듭니다.

◦ 예 \*

파일 이름은 다음과 같습니다.

- repos일시적인 # SMSAP300a # SMSAPREPO1 # 10.72.197.141 # 1521
- 공변소-공변소1-10.72.197.141-1521

2. 파일 이름의 숫자 기호(#)를 하이픈(-)으로 바꿉니다.

◦ 예 \*

숫자 기호(#)가 있는 파일 이름에는 하이픈(-): repos일시적인 -SMSAP300a-SMSAPREPO1-10.72.197.141 -1521이 포함되어 있습니다

Copyright © 2024 NetApp, Inc. All Rights Reserved. 미국에서 인쇄됨 본 문서의 어떠한 부분도 저작권 소유자의 사전 서면 승인 없이는 어떠한 형식이나 수단(복사, 녹음, 녹화 또는 전자 검색 시스템에 저장하는 것을 비롯한 그래픽, 전자적 또는 기계적 방법)으로도 복제될 수 없습니다.

NetApp이 저작권을 가진 자료에 있는 소프트웨어에는 아래의 라이센스와 고지사항이 적용됩니다.

본 소프트웨어는 NetApp에 의해 '있는 그대로' 제공되며 상품성 및 특정 목적에의 적합성에 대한 명시적 또는 묵시적 보증을 포함하여(이에 제한되지 않음) 어떠한 보증도 하지 않습니다. NetApp은 대체품 또는 대체 서비스의 조달, 사용 불능, 데이터 손실, 이익 손실, 영업 중단을 포함하여(이에 국한되지 않음), 이 소프트웨어의 사용으로 인해 발생하는 모든 직접 및 간접 손해, 우발적 손해, 특별 손해, 징벌적 손해, 결과적 손해의 발생에 대하여 그 발생 이유, 책임론, 계약 여부, 엄격한 책임, 불법 행위(과실 또는 그렇지 않은 경우)와 관계없이 어떠한 책임도 지지 않으며, 이와 같은 손실의 발생 가능성이 통지되었다 하더라도 마찬가지입니다.

NetApp은 본 문서에 설명된 제품을 언제든지 예고 없이 변경할 권리를 보유합니다. NetApp은 NetApp의 명시적인 서면 동의를 받은 경우를 제외하고 본 문서에 설명된 제품을 사용하여 발생하는 어떠한 문제에도 책임을 지지 않습니다. 본 제품의 사용 또는 구매의 경우 NetApp에서는 어떠한 특허권, 상표권 또는 기타 지적 재산권이 적용되는 라이센스도 제공하지 않습니다.

본 설명서에 설명된 제품은 하나 이상의 미국 특허, 해외 특허 또는 출원 중인 특허로 보호됩니다.

제한적 권리 표시: 정부에 의한 사용, 복제 또는 공개에는 DFARS 252.227-7013(2014년 2월) 및 FAR 52.227- 19(2007년 12월)의 기술 데이터-비상업적 품목에 대한 권리(Rights in Technical Data -Noncommercial Items) 조항의 하위 조항 (b)(3)에 설명된 제한사항이 적용됩니다.

여기에 포함된 데이터는 상업용 제품 및/또는 상업용 서비스(FAR 2.101에 정의)에 해당하며 NetApp, Inc.의 독점 자산입니다. 본 계약에 따라 제공되는 모든 NetApp 기술 데이터 및 컴퓨터 소프트웨어는 본질적으로 상업용이며 개인 비용만으로 개발되었습니다. 미국 정부는 데이터가 제공된 미국 계약과 관련하여 해당 계약을 지원하는 데에만 데이터에 대한 전 세계적으로 비독점적이고 양도할 수 없으며 재사용이 불가능하며 취소 불가능한 라이센스를 제한적으로 가집니다. 여기에 제공된 경우를 제외하고 NetApp, Inc.의 사전 서면 승인 없이는 이 데이터를 사용, 공개, 재생산, 수정, 수행 또는 표시할 수 없습니다. 미국 국방부에 대한 정부 라이센스는 DFARS 조항 252.227-7015(b)(2014년 2월)에 명시된 권한으로 제한됩니다.

#### 상표 정보

NETAPP, NETAPP 로고 및 <http://www.netapp.com/TM>에 나열된 마크는 NetApp, Inc.의 상표입니다. 기타 회사 및 제품 이름은 해당 소유자의 상표일 수 있습니다.